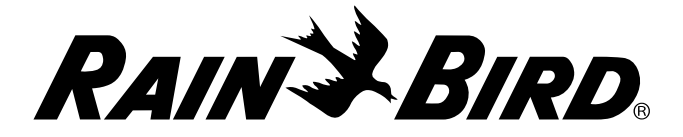

# *Контроллер WPX с питанием от батареи Руководство по эксплуатации*

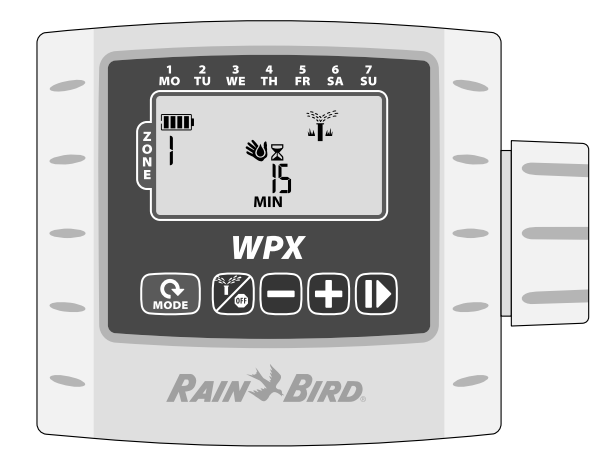

# *Содержание*

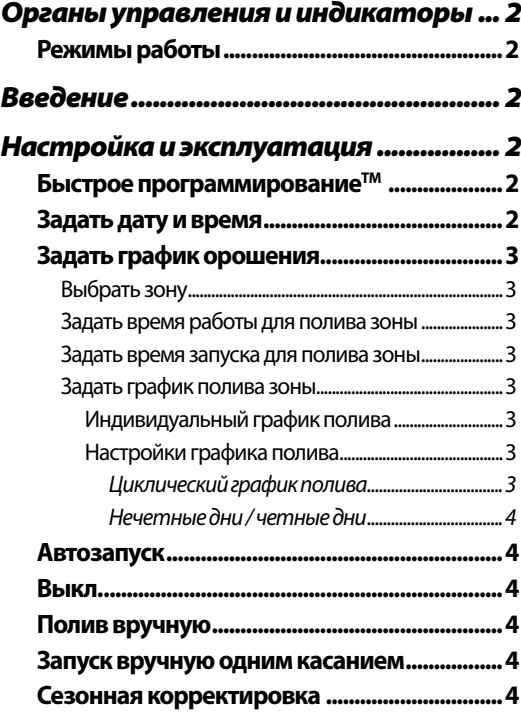

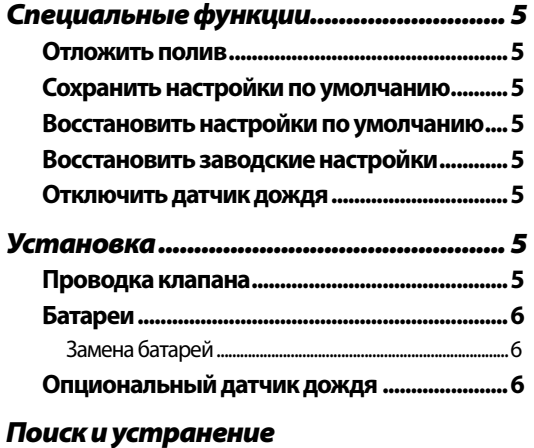

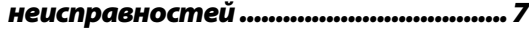

# *Органы управления и индикаторы*

#### Режимы работы

- Задать дату и время. Установка текущей даты и времени (выберите 12- или 24-часовой формат).
- Задать график орошения. Редактирование индивидуальных графиков автоматического запуска орошения.
- Сезонная корректировка. Увеличение или уменьшение длительности полива (времени работы) всех зон в процентном отношении.
- Автозапуск. Полив выполняется автоматически по запрограммированному графику орошения.

#### Полив вручную / выкл.

- Полив вручную. Немедленный запуск полива ВСЕХ (ALL) зон или ОДНОЙ (ONE) зоны.
- Выкл. Прекращение активного полива и отключение автоматического орошения.

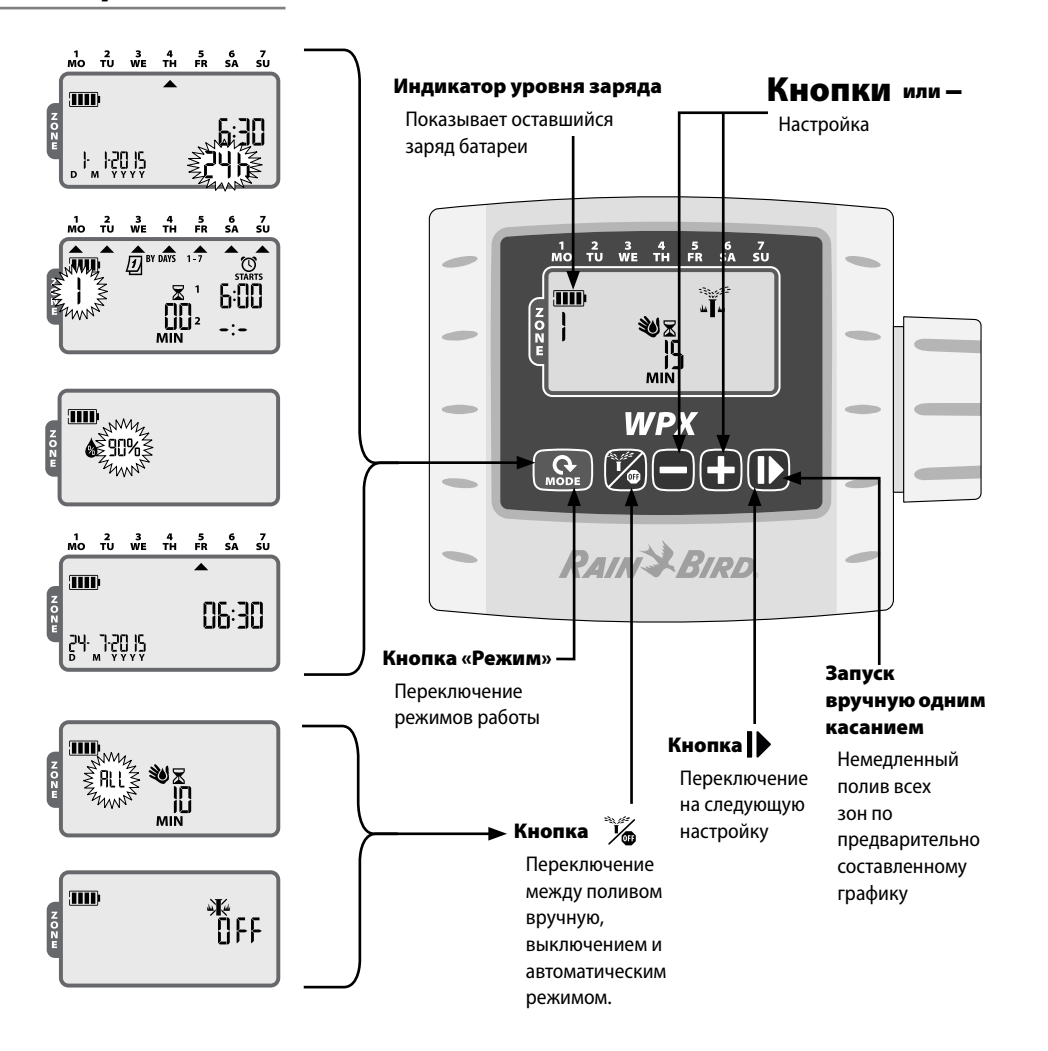

# *Введение*

Благодарим за выбор контроллера Rain Bird WPX с питанием от батареи. Контроллер WPX предназначен для обеспечения беспроблемного автоматического орошения в отсутствие питания от сети переменного тока или на участках, где прокладка новых кабелей нецелесообразна.

# *Настройка и эксплуатация*

#### Быстрое программированиеTM

При первоначальном программировании контроллер автоматически копирует время запуска и график полива из зоны 1 во все другие зоны.

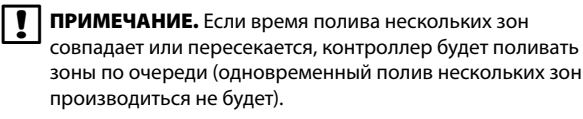

ПРИМЕЧАНИЕ. Изменения в графике полива зон, внесенные после первоначального программирования, повлияют только на ту зону, к которой они относятся.

ПРИМЕЧАНИЕ. Вы можете повторно активировать функцию быстрого программированияTM, восстановив заводские настройки (см. стр. 11).

## Задать дату и время

*Нажимайте кнопку РЕЖИМ (MODE) до появления экрана «Задать дату и время».*

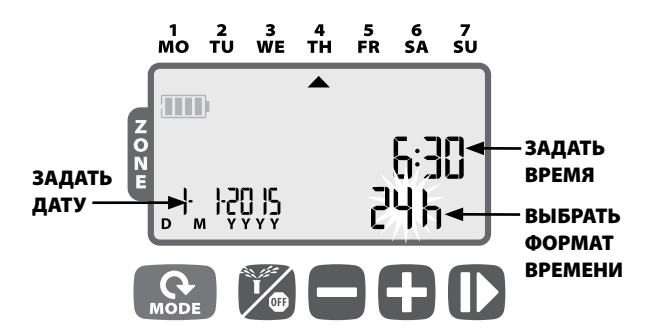

Нажмите + или -, чтобы задать временной формат (12-или 24-часовой); затем нажмите

Нажмите  $+$  или –, чтобы задать часы (при использовании 12-часового формата убедитесь, что время суток указано верно); затем нажмите  $\blacktriangleright$ , чтобы задать минуты; затем нажмите

Нажмите  $+$  или –, чтобы задать год (ГГГГ [YYYY]); затем нажмите  $\blacktriangleright$ , чтобы задать день (Д [D]), затем месяц (М [M]). Если выбран 12-часовой формат, дата будет отображаться в формате М/Д/ГГГГ (M/D/YYYY).

## Задать график орошения

*Нажимайте кнопку РЕЖИМ до появления экрана «Задать график орошения».*

# 1 Выбрать зону

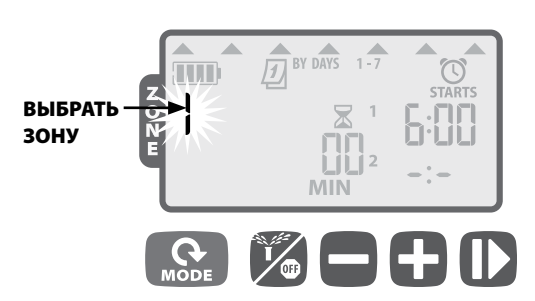

Нажмите **+ или –**, чтобы выбрать номер зоны; затем нажмите<br>|▶

# 2 Задать время работы для полива зоны

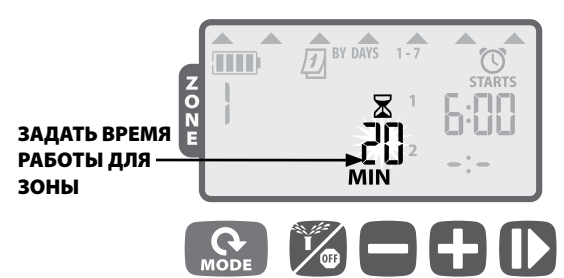

Нажмите + или -, чтобы задать время работы (в минутах); затем нажмите

bПРИМЕЧАНИЕ. Можно задать время работы от 1 до 240 минут.

# **В** Задать время запуска для полива зоны

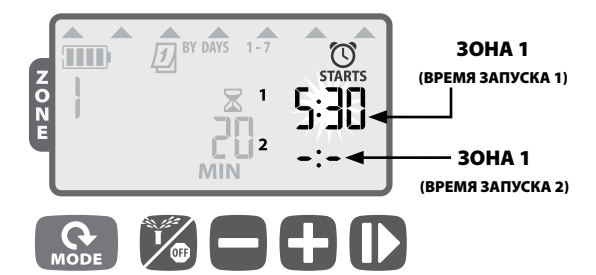

Нажмите  $+$  или –, чтобы задать время первого запуска для выбранной зоны (время по умолчанию — 06:00; затем нажмите

Нажмите  $+$  или –, чтобы задать время следующего запуска, или нажмите  $\blacktriangleright$  снова, чтобы задать график полива.

ПОВТОРИТЕ, чтобы задать дополнительное время запуска, до шести на одну зону.

ПРИМЕЧАНИЕ. Корректировка задается с шагом 10 минут.

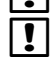

**ПРИМЕЧАНИЕ.** Чтобы удалить время запуска, нажимайте + или –, пока не появится значение -: (ВЫКЛ. [OFF]). (-: это значение перед 0:00 или 12 AM).

**| • | ПРИМЕЧАНИЕ.** Контроллер не будет поливать несколько зон одновременно. Если две или несколько зон имеют одинаковое или пересекающееся время запуска, контроллер дождется окончания полива первой зоны перед запуском полива остальных зон по очереди. Данный метод называется «поочередный запуск».

# 4 Задать график полива зоны

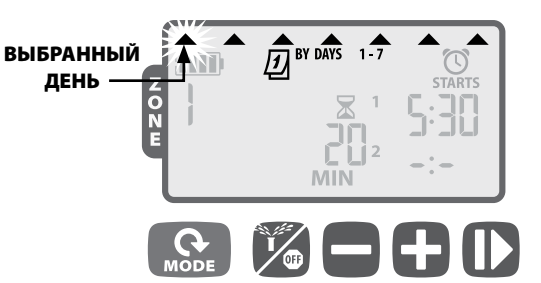

#### *Индивидуальный график полива*

Нажмите + (чтобы включить) или - (чтобы отключить) мигающий выбранный день. Курсор автоматически переместится к следующему выбранному дню.

- ПОВТОРИТЕ, чтобы задать желаемое время запуска на каждый день недели.
- e ПОВТОРИТЕ действия 1–4, чтобы задать желаемые дополнительные зоны.

По завершении программирования нажимайте кнопку РЕЖИМ до появления экрана АВТОЗАПУСК.

#### *Настройки графика полива*

Также доступны дополнительные настройки графика полива:

- Циклический график полива  $(1-30)$ ;
- Нечетные дни (полив НЕ будет выполняться 31 числа);

#### • Четные дни.

Чтобы изменить тип графика полива зоны, просто нажмите одновременно кнопки  $+ \mathbf{u} -$  во время настройки графика полива зоны.

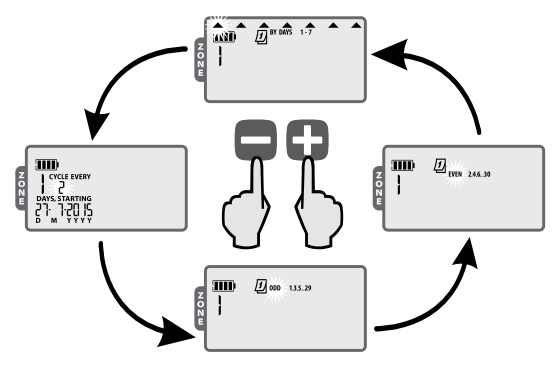

Циклический график полива

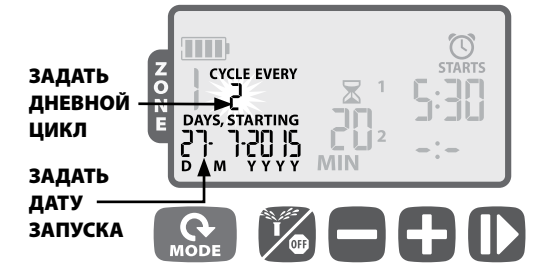

Нажмите **+ или** –, чтобы задать количество дней в цикле полива; затем нажмите

Нажмите **+ или** –, чтобы задать следующий день полива: затем нажмите

Нечетные дни / четные дни

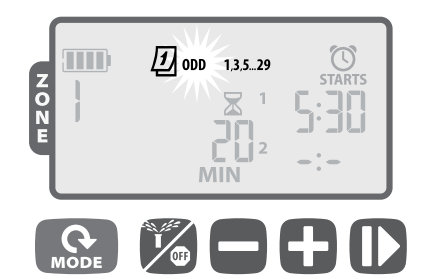

Когда мигает надпись НЕЧЕТНЫЙ 1,3,5...29 (или ЧЕТНЫЙ 2,4,6...30), нажмите

bПРИМЕЧАНИЕ. При поливе по НЕЧЕТНЫМ дням полив НЕ будет выполняться 31 числа.

## Автозапуск

*Нажимайте кнопку РЕЖИМ до появления экрана АВТОЗАПУСК* 

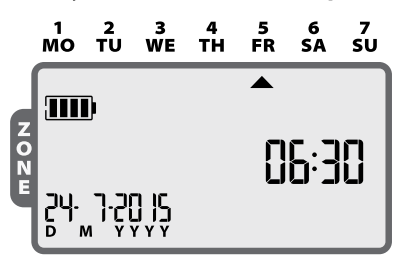

В режиме АВТОЗАПУСК WPX будет орошать каждую зону по запрограммированному графику. Если дата и время полива какихлибо зон совпадает, контроллер поместит эти зоны в очередь и будет орошать по одному клапану за раз, начиная с зоны с наименьшим номером.

ПРИМЕЧАНИЕ. После 5 минут неактивности контроллер вернется в режим АВТОЗАПУСК, если он не находится в режиме ВЫКЛ. (OFF), и отключит дисплей. Нажмите любую кнопку, чтобы снова включить дисплей.

## Выкл.

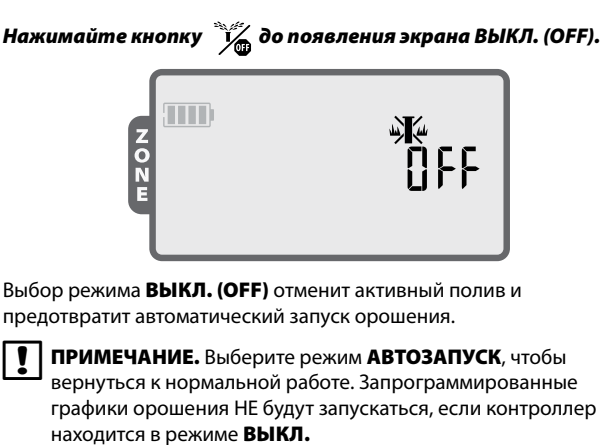

bПРИМЕЧАНИЕ. Если вы собирайтесь остановить автоматическое орошение только на несколько дней, вы можете воспользоваться функцией «Отложить полив», описанной на стр. 10.

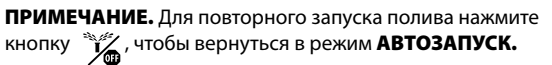

# Полив вручную

*Нажимайте кнопку до появления экрана «Полив вручную».*

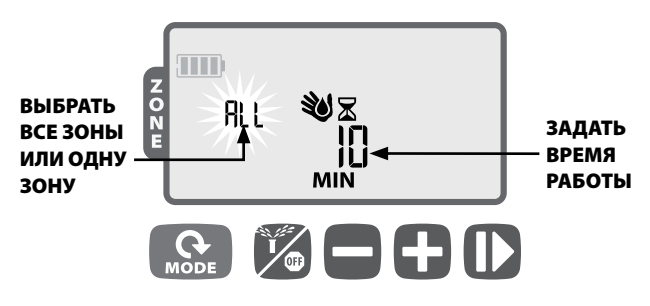

Нажмите  $+$  или –, чтобы выбрать ВСЕ зоны или ОДНУ зону; затем нажмите

Нажмите  $+$  или –, чтобы задать время работы для выбранных зон; затем нажмите  $\blacktriangleright$  для запуска полива.

ПРИМЕЧАНИЕ. Для полива каждой зоны в назначенное время Нажимайте – во время настройки времени работы вручную, пока на экране не появится надпись «ЗАПЛ.» МИН ("SCH" MIN).

### Запуск вручную одним касанием

*Для немедленного полива ВСЕХ зон по предварительно составленному графику выполните следующее.*

Когда контроллер находится в режиме АВТОЗАПУСК (AUTO **RUN)**, нажмите и удерживайте кнопку  $\rightarrow$  3 секунды для запуска полива всех зон с запрограммированным временем работы.

# Сезонная корректировка

*Нажимайте кнопку РЕЖИМ до появления экрана «Сезонная корректировка».*

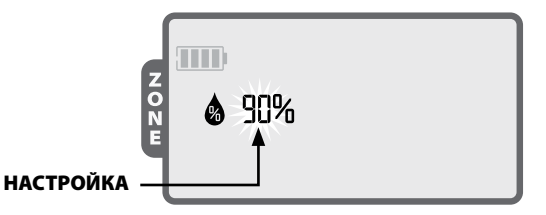

Режим СЕЗОННАЯ КОРРЕКТИРОВКА позволяет уменьшить время полива для всех зон на заданный процент (от 10 до 200 %).

Нажимайте + или - для повышения или уменьшения значения.

bПРИМЕЧАНИЕ. СЕЗОННАЯ КОРРЕКТИРОВКА применяется к КАЖДОМУ автоматическому поливу. Специальные функции

#### Отложить полив

#### *Отложить автоматическое орошение на срок до 9 дней.*

Нажимайте кнопку РЕЖИМ до появления экрана АВТОЗАПУСК. (Полив НЕ должен быть включен.)

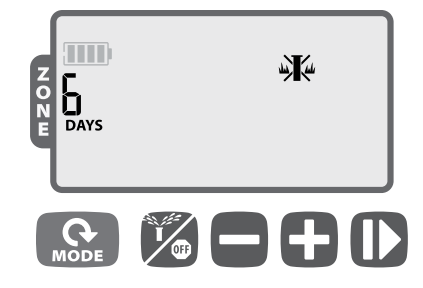

Нажмите и удерживайте + 3 секунды, затем нажмите +<br>или —, чтобы выбрать количество ДНЕЙ (DAYS), на которое следует отложить орошение (не более 9 дней).

Для отмены нажимайте –, пока количество ДНЕЙ (DAYS) не будет равно 0. (Контроллер вернется в режим АВТОЗАПУСК.)

**ДУ СИМВОЛ** и надпись ДНЕЙ отображаются, когда включена задержка полива в случае дождя.

#### Сохранить настройки по умолчанию

*Сохранить графики орошения на будущее.*

Нажимайте кнопку  $\frac{1}{2}$  до появления экрана ВЫКЛ.

Одновременно нажмите, а затем отпустите кнопки  $\mathbb{W}$  и +.

Символ ВЫКЛ. (OFF) кратковременно мигнет в подтверждение того, что графики сохранены.

### Восстановить настройки по умолчанию

*Восстановить ранее сохраненные графики орошения.*

Нажимайте кнопку  $\mathcal{H}$  до появления экрана ВЫКЛ.

Одновременно нажмите, а затем отпустите кнопки  $+$  и  $\blacktriangleright$ .

Символ ВЫКЛ. кратковременно мигнет в подтверждение того, что графики восстановлены.

#### Восстановить заводские настройки

#### *Восстановить заводские настройки контроллера.*

**ОСТОРОЖНО!** Все запрограммированные графики орошения, которые в данный момент хранятся в памяти, будут потеряны. Однако настройки контроллера по умолчанию хранятся отдельно. Они не будут затронуты восстановлением заводских настроек, и к ним можно будет вернуться после выполнения этой процедуры.

Нажимайте кнопку РЕЖИМ до появления экрана «Сезонная корректировка».

Одновременно нажмите, а затем отпустите кнопки  $\mathbb{Z}_n$  и  $\mathbf{I}$ .

#### Отключить датчик дождя

*Перевести датчик в режим «Активен» или «Отключен» для всех зон.*

Нажимайте кнопку РЕЖИМ до появления экрана АВТОЗАПУСК.

Одновременно нажмите, а затем отпустите кнопки – и  $\blacktriangleright$ для переключения между режимами ПРИНЯТЬ (OBEY) и ИГНОРИРОВАТЬ (IGNORE).

**СИМВОЛ** отображается в режиме ИГНОРИРОВАТЬ (IGNORE).

*Перевести датчик в режим «Активен» или «Отключен» для отдельных зон.*

Нажимайте кнопку РЕЖИМ до появления экрана «Задать график орошения».

Нажмите + или -, чтобы выбрать желаемую зону.

Одновременно нажмите, а затем отпустите кнопки – и для переключения между режимами ПРИНЯТЬ (OBEY) и ИГНОРИРОВАТЬ (IGNORE).

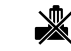

СИМВОЛ отображается в режиме ИГНОРИРОВАТЬ (IGNORE).

## *Установка*

### Проводка клапана

Длина кабелей контроллера может составлять до 100 футов (30 метров) (минимальный размер провода 18 AWG / 0,75 мм²). Все кабели должны подключаться через соответствующие водонепроницаемые разветвители (не входят в комплект поставки).

Подсоедините черные провода от каждого соленоида к черному (ым) (общему (им)) проводу (ам) WPX.

Подсоедините один красный провод от каждого соленоида к проводу соответствующей зоны WPX.

Подсоедините опциональный главный клапан.

#### **ПРОВОДКА КЛАПАНА**

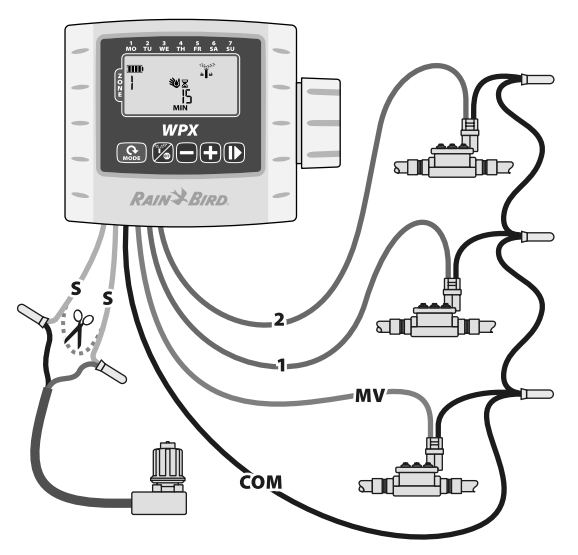

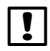

bПРИМЕЧАНИЕ. Контроллер WPX можно установить на соленоид постоянного тока с фиксацией с помощью прилагаемого кронштейна для соленоида или на стену с помощью опционального кронштейна для настенного монтажа (модель 9VMOUNT).

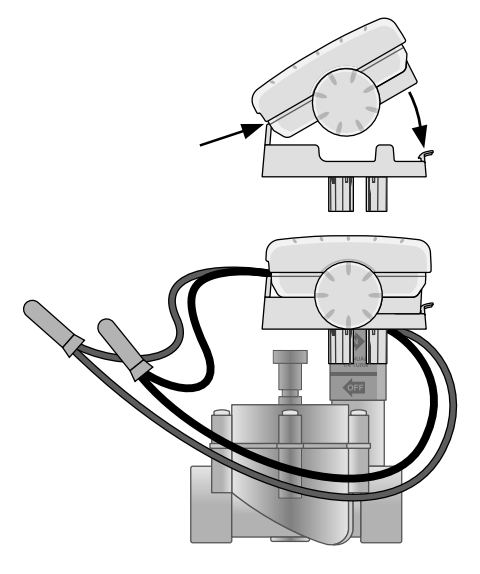

# Батареи

Контроллер Rain Bird WPX работает от двух щелочных батарей напряжением 9 В. Контроллер может работать либо от одной, либо от двух батарей напряжением 9 В. В обычных условиях эксплуатации приблизительный срок работы составляет 1 год от одной батареи и 2 года от двух батарей напряжением 9 В.

### Замена батарей

- 1. Снимите крышку батарейного отсека.
- 2. Установите одну или две щелочные батареи напряжением 9 В в пружинные зажимы.
- 3. Установите крышку батарейного отсека на место.

ПЛРИМЕЧАНИЕ. Не смешивайте новые батареи со старыми. Это может сократить срок службы батареи и вызвать преждевременное прекращение работы контроллера.

## Опциональный датчик дождя

Разрежьте желтую петлю надвое и удалите приблизительно 1/2 дюйма изоляции.

bПРИМЕЧАНИЕ. Разрезайте желтую петлю только при установке датчика дождя.

Подключите датчик к клеммам с помощью водонепроницаемых соединителей.

#### **ОБРАТНАЯ СТОРОНА КОНТРОЛЛЕРА**

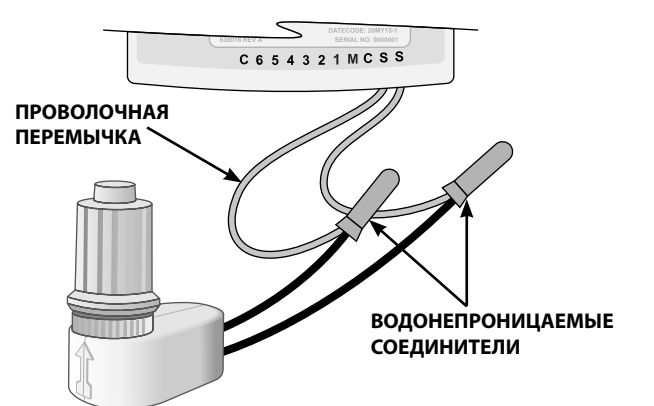

## *Поиск и устранение неисправностей*

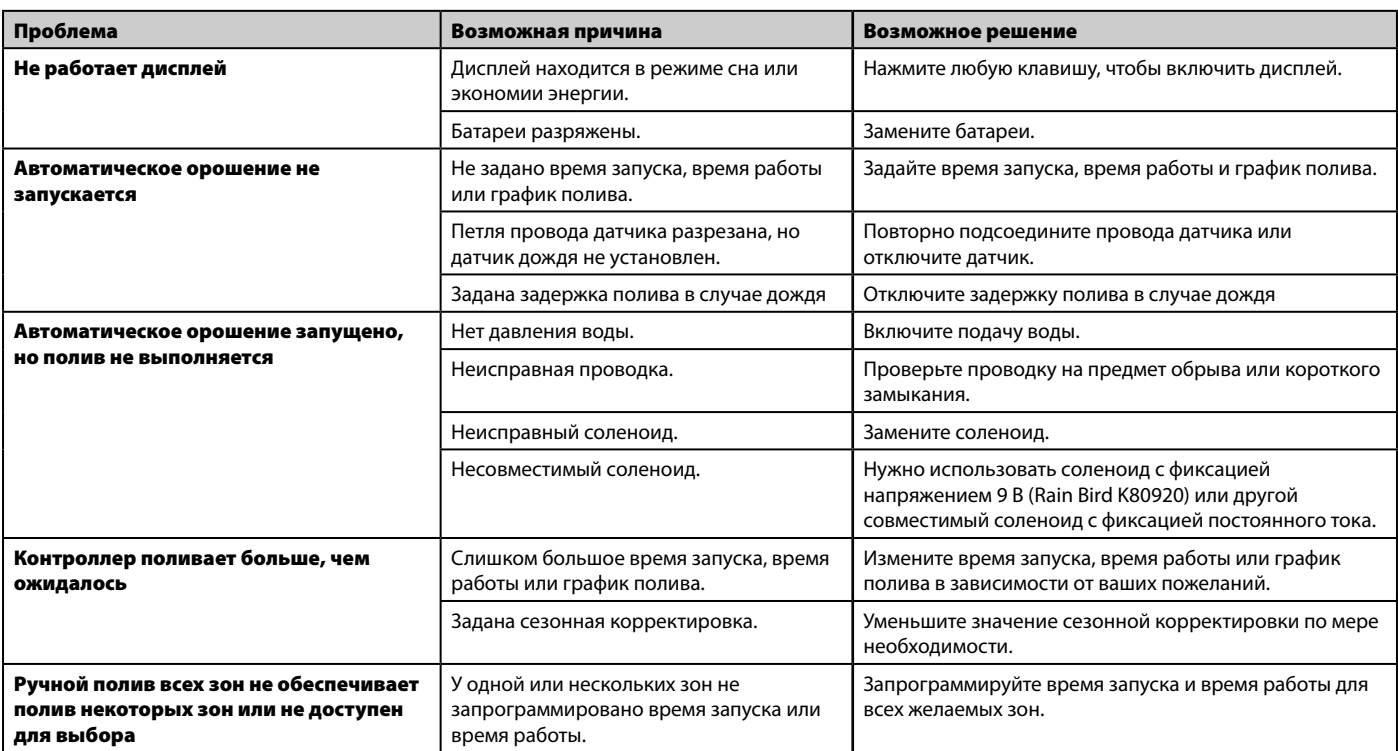

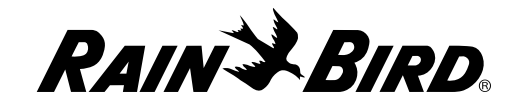

#### **Rain Bird Corporation** 6991 East Southpoint Road Tucson, AZ 85756 EE. UU. Тел.: (520) 741-6100 Факс: (520) 741-6522

**Rain Bird Ibérica. S.A.** Polígono Ind. Pinares Llanos C/ Carpinteros, 12, 2ºC 28670 Villaviciosa de Odón, Madrid ESPAÑA Тел.: (34) 91 632 48 10 Факс: (34) 91 632 46 45

**Rain Bird International** 1000 West Sierra Madre Avenue Azusa, CA 91702 EE. UU. Тел.: +1 (626) 963-9311 Факс: +1 (626) 852-7343

**Rain Bird Deutschland GmbH** Königstraße 10c 70173 Stuttgart DEUTSCHLAND Тел.: +49 (0)711 222 54 158 Факс: +49 (0)711 222 54 200

**Rain Bird Europe SNC** 900, rue Ampère, B.P. 72000 13792 Aix en Provence Cedex 3 FRANCIA Тел.: (33) 4 42 24 44 61 Факс: (33) 4 42 24 24 72

> **Rain Bird Sverige AB** C/O Matrisen Stortorget 29 211 34 Malmö Тел.: (46) 42 25 04 80 Факс: (46) 42 20 40 65

**Rain Bird France SNC** 900, rue Ampère, B.P. 72000 13792 Aix en Provence Cedex 3 FRANCIA Тел.: (33) 4 42 24 44 61 Факс: (33) 4 42 24 24 72

**Rain Bird Türkiye** Çamlık Mh. Dinç Sokak Sk. No.4 D:59-60 34775 Ümraniye, İstanbul TÜRKİYE Тел.: (90) 216 443 75 23 Факс: (90) 216 461 74 52

2015 Rain Bird Corporation Зарегистрированная торговая марка Rain Bird Corporation

[www.rain](http://www.rain%ED%AF%80%ED%B0%8Ebird.com%ED%AF%80%ED%B0%8F%ED%AF%80%ED%B1%96%ED%AF%80%ED%B1%82)-bird.com.ua

Номер изделия (P/N): 690173-01 EN 02JL15